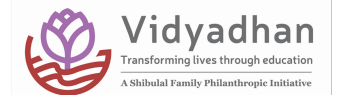

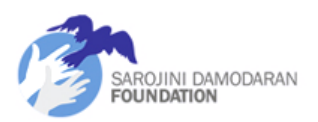

## **ବିଦ୍ୟାଧନ ବିଷୟରେ**

ସରୋଜିନୀ ଦାମୋଦରନ୍ ଫାଉଣ୍ଡେସନ୍ (ଏସଡିଏଫ୍) ର ବିଦ୍ୟାଧନ ସ୍କଲାରସିପ୍ ପ୍ରୋଗ୍ରାମ ଅର୍ଥନୈତିକ ଦୃଷ୍ଟ୍ରି ପଛୁଆ ପରିବାରର ଯୋଗ୍ୟ ଛାତ୍ରଛାତ୍ରୀ ମାନଙ୍କ କଲେଜ ଶିକ୍ଷାକୁ ସମଥନ କରେ । ଏକ କଠୋର ଚୟନ ପ୍ରକ୍ରିୟା ମାଧ୍ୟମରେ ଦଶମ / HSCସମାପ୍ତ ହେବା ପରେ ଛାତ୍ରଛାତ୍ରୀ ।ନଙ୍କୁ ଚୟନ କରାଯାଏ | ସମ୍ପ୍ରତି ବିଦ୍ୟାଧନ କାର୍ଯ୍ୟକ୍ରମରେ ନିମ୍ନଲିଖିତ ।ଜ୍ୟଗୁଡିକ**େ ପ୍ରାୟ 5090 ଛାତ୍ରଛାତ୍ରୀ ଅଛନ୍ତି: କେର**ଳ, କର୍ଷ୍ଣାଟକ, ତାମିଲନାଡୁ, ତେଲେଙ୍ଗାନା, ଆନ୍ଧ୍ରପ୍ରଦେଶ, ଗୁଜରାଟ। ମହାରାଷ୍ଟ୍ର, ପୁଡୁଚେରୀ ଏବଂ ଓଡିଶା |

ମନୋନୀତ ବ୍ୟକ୍ତିମାନେ ଫାଉର୍ଷେସନ୍ତ୍ର ଦୁଇ ବର୍ଷର ଛାତ୍ରବୃତ୍ତି ପାଇବାକୁ ଯୋଗ୍ୟ ହେବେ | ଯଦି ସେମାନେ ଭଲ କାର୍ଯ୍ୟ ଜାରି ରଖନ୍ତି, ତେବେ ସେମାନଙ୍କ ଆଗ୍ରହର ଯେକଣସି ଡିଗ୍ରୀ ପାଠ୍ୟକ୍ରମ ପାଇଁ ସେମାନଙ୍କୁ ବୃତ୍ତି ପ୍ରଦାନ କରାଯିବ; ଏହି ଛାତ୍ରବୃତ୍ତି ସିଧାସଳଖ ଫାଉଣ୍ଡେସନ କିମ୍ବା ବାହ୍ୟ ପ୍ରାୟୋଜକଙ୍କ ମାଧ୍ୟମରେ, ଯେଉଁମାନେ ଫାଉଣ୍ଡେସନ ସହିତ ପଞ୍ଜୀକୃତ ହୋଇଛନ୍ତି । ସ୍ନାତକୋତ୍ତର ପାଠ୍ୟକ୍ରମ ପାଇଁ ଛାତ୍ରବୃତ୍ତି ରାଶି ରାଜ୍ୟ, ପାଠ୍ୟକ୍ରମ, ଅବଧି ଇତ୍ୟାଦି ଉପରେ ନିର୍ଭର କରି ବର୍ଷକୁ 10,000 ରୁ 60,000 ଟଙ୍କା ମଧ୍ୟରେ ବଦଳିରୋଏ। **ମରନାନୀତ ଛାତ୍ରଛାତ୍ରୀ ମାରନ ଫାଉରେସନ୍ ରମଣ୍ଟେିିଂ କାର୍ଯ୍ୟକ୍ରମରେ ରର୍ଯାଗରଦ୍ବାକୁବାଧ୍ୟ ରେରବ।**

## **ଛାତ୍ରବୃତ୍ତିରରାଗ୍ରାମ୍**

ସମ୍ପ୍ରତି ଛାତ୍ରବୃତ୍ତି କାର୍ଯ୍ୟକ୍ରମର ପୂରା ବିବରଣୀ ପାଇଁ ଦୟାକରି ନିମ୍ନରେ ଦେଖନ୍ତୁ ।

#### Odisha Plus-2 Program for 2022

#### **ଛାତ୍ରବୃତ୍ତିପେିମାଣ**

ଏକାଦଶ ଶ୍ରେଣୀ ପାଇଁ ଛାତ୍ରବୃତ୍ତି ରାଶି ବର୍ଷ R $\mathrm{s},10000$ ଟଙ୍କା ହେବ।

## **କିଏ ଆରବଦ୍ନ କେିପାେିରବ?**

ଯେଉଁ ଛାତ୍ରଛାତ୍ରୀ ମାନଙ୍କର ପରିବାରର ବାଷିକ ଆୟ Rs.200000 ଲକ୍ଷ*ୁ କମ୍* ଅଟେ | ଏବଂ ଯେଉଁମାନେ  $2022$  ରେ ସେମାନଙ୍କର ଦଶମ  $\mathrm{/HSC}$ ପରୀକ୍ଷା ସମାପ୍ତ କରିଛନ୍ତି ଏବଂ ଓଡିଶାରେ ହୁଥିବା  $\mathrm{/}$  ଅଧ୍ୟୟନ କରୁଥିବା ଛାତ୍ରଛାତ୍ରୀ ମାନେ ଏହି ଛାତ୍ରବୃତ୍ତି ଆବେଦନ କରିବାକୁ ଯୋଗ୍ୟ ଅଟନ୍ତି | ସେମାନେ ମଧ୍ୟ ସେମାନଙ୍କର ଦଶମ ଶ୍ରେଶୀ /*អs* $c$  ପରୀକ୍ଷାରେ 80% କିମ୍ବା .୫ ଗ୍ରେଡ୍ ସ୍କୋର କରିବା ଉଚିତ୍ | ଭିନ୍ନକ୍ଷମ ଛାତ୍ରଛାତ୍ରୀ ମାନଙ୍କ ପାଇଁ କଟ୍ ଅଫ୍ ମାକ ହେଉଛି 65% |

## **ଚୟନ ରକ୍ରିୟା**

**ଚଳିତ ବଷ୍, ରକାଭିଡ୍ ପେିସ୍ଥିତିରେତୁସର୍୍ଲିଷ୍ଟ ରୋଇଥିବା ରାର୍୍ୀମାନଙ୍କୁଏକ ସ୍ୱଳ୍ପ ଅନଲାଇନ୍ ପେୀକ୍ଷା / ସାକ୍ଷାତକାେ ପାଇଁନିମନ୍ତ୍ରଣ କୋର୍ଯିବ |ଏକାରେମିକ୍ ରଦ୍ର୍୍ନ ଏବିଂ ଆରବଦ୍ନ ଫମ୍ରେ ଦ୍ିଆର୍ଯାଇଥିବା ସୂ ଚନା ଉପରେ ଆଧାେ କେିSDF ଆରବଦ୍ନକାେୀଙ୍କୁସର୍୍ଲିଷ୍ଟ କେିବ |** 

ଆଧାର କରି SDF ଆବେଦନକାରୀଙ୍କୁ ସର୍ଚଲିଷ୍ଟ କରିବ | ସଂକ୍ଷିପ୍ତ ତାଲିକାଭୁକ୍ତ ପ୍ରାର୍ଥୀମାନଙ୍କୁ ଏକ ସ୍ୱଳ୍ପ ପରୀକ୍ଷା / ସାକ୍ଷାତକାର ପାଇଁ ନିମନ୍ତ୍ରଣ କରାଯିବ | ପରୀକ୍ଷା ଏବଂ ସାକ୍ଷାତକାର ପାଇଁ ସଠିକ୍ ସ୍ଥାନଗୁଡିକ ସଟଲିଷ୍ଟ ହୋଇଥିବା ଛାତ୍ରଛାତ୍ରୀ ।ନଙ୍କୁ ପୃଥକ ଭାବରେ ସୂଚନା ଦିଆଯିବ | ଯୋଗ୍ୟ ମାମଲା ପାଇଁ ଛାତ୍ରଛାତ୍ରୀ ତଥା ଅଭିଭାବକଙ୍କ ଜିଲ୍ଲା ଭ୍ରମଣ ଖର୍ଚ୍ଚରୁ SDF ଫେରୟ କରିବ) (ଏକାଡେମିକ୍ କାର୍ଯ୍ୟଦକ୍ଷତା, ସାମଗିକ ଯୋଗ୍ୟତା ଏବଂ ଆବେଦନ ଫର୍ମରେ ପ୍ରଦତ୍ତ ସ୍ୱଚନା ଉପରେ

# **ଗୁେୁତ୍ୱପ ୂର୍ଣ୍୍ତାେିଖ:**

**ଆରବଦ୍ନ ରର୍ଷ ତାେିଖ |** 20 august 2022

 $\frac{1}{4}$ th September to 27th 2022  $\degree$  : ପରୀକ୍ଷା / ସାକ୍ଷାତକାର |

**ସୂ ଚନା ଉପରେ ଆଧାେ କେିSDF ଆରବଦ୍ନକାେୀଙ୍କୁସର୍୍ଲିଷ୍ଟ କେିବ | ଚଳିତ ବଷ୍, ରକାଭିଡ୍ ପେିସ୍ଥିତିରେତୁସର୍୍ଲିଷ୍ଟ ରୋଇଥିବା ରାର୍୍ୀମାନଙ୍କୁଏକ ସ୍ୱଳ୍ପ ଅନଲାଇନ୍ ପେୀକ୍ଷା / ସାକ୍ଷାତକାେ ପାଇଁନିମନ୍ତ୍ରଣ କୋର୍ଯିବ |ଏକାରେମିକ୍ ରଦ୍ର୍୍ନ ଏବିଂ ଆରବଦ୍ନ ଫମ୍ରେ ଦ୍ିଆର୍ଯାଇଥିବା**

ପାଇଁ ପ୍ରକୃତ ତାରିଖ ଏବଂ ସ୍ଥାନ ଜଣାଇଦିଆଯିବ (ଏହି ସମୟ ସୀମା ମଧ୍ୟରେ ସାକ୍ଷାତକାର / ପରୀକ୍ଷା ଧାର୍ଯ୍ୟ ହେବ | ସମସ୍ତ ସଂକ୍ଷିପ୍ତ ତାଲିକାଭ଼କ୍ତ ପାର୍ଥୀଙ୍କ

#### **ଆବର୍ୟକ େକୁୟରମଣ୍ଟ୍|**

ନିମ୍ନଲିଖିତ ପାଇଁ ସ୍କାନ୍ ହୋଇଥିବା କପିଗୁଡ଼ିକ ପ୍ରୟୋଗ ପାଇଁ ଆବଶ୍ୟକ |

 $\mathrm{a.10th}$  /  $\mathrm{HSC}$ ମାକ ସିଟ୍ |

b. ଫରଟୋଗୋଫ

- $\,\mathrm{c}$ . ଜଣେ ଦକ୍ଷ କର୍ତୃପକ୍ଷଙ୍କ ଠାରୁ ସବନିମ୍ନ ଆୟ ପ୍ରମାଣପତ୍ର |
- d. Disability ସାର୍ଟିଫିକେଟ୍ (ଯେଉଁମାନେ ଅକ୍ଷମତା ବର୍ଗରେ ଆବେଦନ କରନ୍ତି)

ସାଧାରଣ ବର୍ଗ ଏବଂ a, b, c, (ଅକ୍ଷମତା ବର୍ଗରେ ଆବେଦନ କରୁଥିବା ବ୍ୟକ୍ତିଙ୍କ ପାଇଁ a, b, c, d) ଉପରେ ଉପରୋକ୍ତ ବାଧତାମୂଳକ ଡକ୍ୟୁମେଷ୍ଟଗୁଡକ ଅପଲୋଡ୍ କରବା ପରେ ହ ଆବେଦନ ସମ୍ପୂଷ୍ଠ ରୂପେ ବିବେଚନା କରାଯିବ ।

# **ସମ୍ପକ୍ଠିକଣା**

କୌଣସି ସ୍ୱଷ୍ଟୀକରଣ ପାଇଁ ସୋମବାର-ଶନିବାର ସକାଳ 9 ଟାରୁ 6 ଟା ପର୍ଯ୍ୟନ୍ତ କାର୍ଯ୍ୟ ଦିନରେ vidyadhan.odisha@sdfoundationindiacom କିମ୍ବା SMS କ୍ 7978467808 କ୍ ପଠାନ୍ତ |

**କିପେିଆରବଦ୍ନ କେିରବ?**

**1. Online ଆରବଦ୍ନ କେିବାକୁଆପଣଙ୍କେ ଏକ ବୟକ୍ତିଗତ ଇରମଲ୍ ଆକାଉଣ୍ଟ୍ େେିବା ଆବର୍ୟକ | ସାଇବେ କାରଫ / DTP ରକନ୍ଦ୍ରେ ଇରମଲ ID ବୟବୋେ କେନ୍ତୁନାେିଁକାେଣ ସମସ୍ତ ଭବିଷୟତ ରର୍ଯାଗାରର୍ଯାଗ ପଞ୍ଜୀକୃତ ଇରମଲ id କୁପଠାର୍ଯିବ | ର୍ଯଦ୍ିଆପଣଙ୍କେ ଏକ ଇରମଲ୍ ID ନାେିଁ, ଦ୍ୟାକେି**  $\bf{www.gmail.com}$  କିମ୍ବା ଅନ୍ୟ କୌଣସି ଇମେଲ୍ ସେବା ପ୍ରଦାନକାରୀଙ୍କ ଦ୍ୱାରା ଏକ ନୂତନ ଖାତା ସୃଷ୍ଟି **କେନ୍ତୁ| ଭବିଷୟତରେ ବୟବୋେ ପାଇଁଦ୍ୟାକେିଇରମଲ୍ ଲଗଇନ୍ ଏବିଂ ପାସୱାେ୍ମରନେଖନ୍ତୁ|**

**2. ଏକ ନ ୂ ତନ ଆକାଉଣ୍ଟ୍ପଞ୍ଜିକେଣ କେିବାରବରଳ ଆପଣଙ୍କୁଏେିପେିବିବେଣୀ ପାଇଁପଚୋର୍ଯିବ:**

**a. First Name: ଆପଣଙ୍କେ ର୍ିକ୍ଷାଗତ ରେକେ୍ଅନୁର୍ଯାୟୀ ଦ୍ୟାକେିଆପଣଙ୍କେ ରର୍ମ ନାମ ଉରେଖ କେନ୍ତୁ|**

**b. Last Name: ଦ୍ୟାକେିଆପଣଙ୍କେ ର୍ିକ୍ଷାଗତ ରେକେ୍ଅନୁର୍ଯାୟୀ ଆପଣଙ୍କେ ରର୍ଷ ନାମ ଉରେଖ କେନ୍ତୁ|**

**c. Email ID: ଦ୍ୟାକେିଆପଣଙ୍କେ ଇରମଲ୍ ଠିକଣା ଉରେଖ କେନ୍ତୁଏବିଂ ଆମେ ଭବିଷୟତ ସୂ ଚନା ପାଇଁଏେିଇରମଲ୍ ଆକାଉଣ୍ଟକୁନିୟମିତ ର୍ଯାଞ୍ଚ କେିବାକୁଭୁଲନ୍ତୁନାେିଁ|**

**d. Vidyadhan password: ଆପଣ ଉପରୋକ୍ତ ଇରମଲ୍ ଠିକଣା ସୃଷ୍ଟିକେିଥିବା ଉପରଭାକ୍ତା ନାମ ପାଇଁଦ୍ୟାକେିଏକ ଜର୍ିଳ ପାସୱାେ୍ବାଛନ୍ତୁ| ପାସୱାେ୍ରେ ଅତିକମରେ 8 ଅକ୍ଷେ େେିବା ଉଚିତ, ଏେି ପାସୱାେ୍ଇରମଲ id ପାଇଁଆପଣ ସୃଷ୍ଟିକେିଥିବା ପାସୱାେ୍ସେିତ ସମାନ ନୁରେଁ| ପେବତ୍ତ୍ୀ ସମୟରେ ରର୍ଯରତରବରଳ ଆପଣ ବିଦ୍ୟା ଆରବଦ୍ନରେ ଲଗ୍ କେନ୍ତି, ଆପଣଙ୍କୁଇରମଲ୍ id ଏବିଂ ଆପଣ ସୃଷ୍ଟି କେିଥିବା ବିଦ୍ୟାଧେ ପାସୱାେ୍ବୟବୋେ କେିବାକୁପେିବ | ଭବିଷୟତରେ ବୟବୋେ ପାଇଁଦ୍ୟାକେିଏୋକୁ ମରନେଖନ୍ତୁ|** 

**ର୍ଯଦ୍ିଆପଣ ପାସୱାେ୍ଭୁଲିର୍ଯାଆନ୍ତିରତରବ ଆପଣ ରୋମପୃଷ୍ଠାରେ "Forgot password" ଲିଙ୍କ କିିକ୍ କେିଏୋକୁପୁନେୁଦ୍ଧାେ କେିପାେିରବ | ଆପଣଙ୍କେ ପଞ୍ଜୀକୃତ ଇରମଲ id କୁଏକ ଇରମଲ ପଠାର୍ଯିବ ର୍ଯାୋ ଆପଣଙ୍କୁପନୁ ପାସୱାେ୍ରସଟ୍ କେବିାକୁଅନୁମତିରଦ୍ବ |**

**3. ଆପଣଙ୍କ email account କୁactivation link ସେିତ ଏକ link ପଠାର୍ଯିବ I**

**4. ଦ୍ୟାକେିଏକ ନ ୂ ତନ ୱିରୋରେ ଆପଣଙ୍କେ ଇରମଲ୍ ରଖାଲନ୍ତୁ| ବତ୍ତ୍ମାନ here ବର୍ନ୍ ଉପରେ କିିକ୍ କେନ୍ତୁ | ଏୋ ଏକ ରମରସଜ୍ ସେିତ ରୋମ ରପଜ ରଖାଲିବ ର୍ଯାୋ ଆକାଉଣ୍ଟ active ରୋଇଛିଏବିଂ ଲଗଇନ୍ ଫମ୍ଆଗକୁବଢିବ |**

**5. ନ ୂ ତନ Account ପଞ୍ଜିକେଣ କେିବା ସମୟରେ ଆପଣ ଉପରୋକ୍ତ ରଷ୍ଟପ୍ 2 ରେ ରରବର୍ କେିଥିବା ଇରମଲ୍ id ଏବିଂ ବିଦ୍ୟା ପାସୱାେ୍ସେିତ ଦ୍ୟାକେିଲଗଇନ୍ କେନ୍ତୁ|**

**6. ଆପଣ ଲଗଇନ୍ କେିବା ପରେ ଆପଣ ମୁଖୟ ରମନୁରେ ଏକ "Help" ଲିଙ୍କ୍ ରଦ୍ଖିପାେିରବ | ଏକ edit Application ଏୋକୁଆଗକୁସୋୟତା, ଟ୍ରାକିିଂ ଏବିଂ ନିରଦ୍ର୍ାବଳୀ ପଢିବା ପାଇଁଆପଣ ରସେି ଲିଙ୍କରେ କିିକ୍ କେିପାେିରବ |**

**7. ଆପଣ ଆରବଦ୍ନ ସମାପ୍ତ ଏବିଂ ଦ୍ାଖଲ କେିବା ପରେ, ଆପଣକୁଏକ "ଦ୍ାଖଲ ସଫଳ" ବାତ୍ତ୍ା ଆସିବ** |ତଥାପି ଦୟାକରି ଧ୍ୟାନ ଦିଅନ୍ତୁ ଯେ ଆପଣ ବାଧ୍ୟତାମୂଳକ ଡକ୍ୟୁମେଷ୍ଟ୍ ଏବଂ ଫଟୋଗ୍ରାଫ୍ ଅପଲୋଡ୍ କରିବା **ପରେ େିଁଆରବଦ୍ନ ସମ୍ପ ୂର୍ଣ୍୍େ ୂ ରପ ବିରବଚନା କୋର୍ଯିବ |**

**8. ଆପଣ ଆପିିରକସନ୍ Submit କେିବା ପରେ ଆପିିରକସନ୍ ଉପରେ ଥିବା edit ଆପିିରକସନ୍ ଉପରେ କିିକ୍ କେିପେିବତ୍ତ୍ନ କେିପାେିରବ |**

**9. SDF ସେିତ ରର୍ଯାଗାରର୍ଯାଗ ଏବିଂ ଆଗକୁସୂ ଚନା ପାଇଁଦ୍ୟାକେିଆପଣଙ୍କେ ପଞ୍ଜୀକୃତ ଇରମଲ୍ ଏବିଂ SMS ର୍ଯାଞ୍ଚ କେନ୍ତୁ|**

**10. ଆରବଦ୍ନ ରକମିତି କେିରବ ପେୁ ା ଓଡ଼ିଆ-ରେରମା ଭିଡ଼ିଓ ରଦ୍ଖି ପାେିରବ you tube**   $'$ Yidyadhan India' ପାଇଁ ଭକ୍ତ ଲିଙ୍କ କୁ click କରନ୍ତୁ [https://youtu.be/7tBx\\_1](https://youtu.be/0drDW87F27o)C2kj0